## **ESERCITAZIONE DI ELETTRONICA I a.a. 2010-2011** *Prof. Giovanni Busatto*

## **L'Alimentatore Stabilizzato (Simulazione PSPICE)**

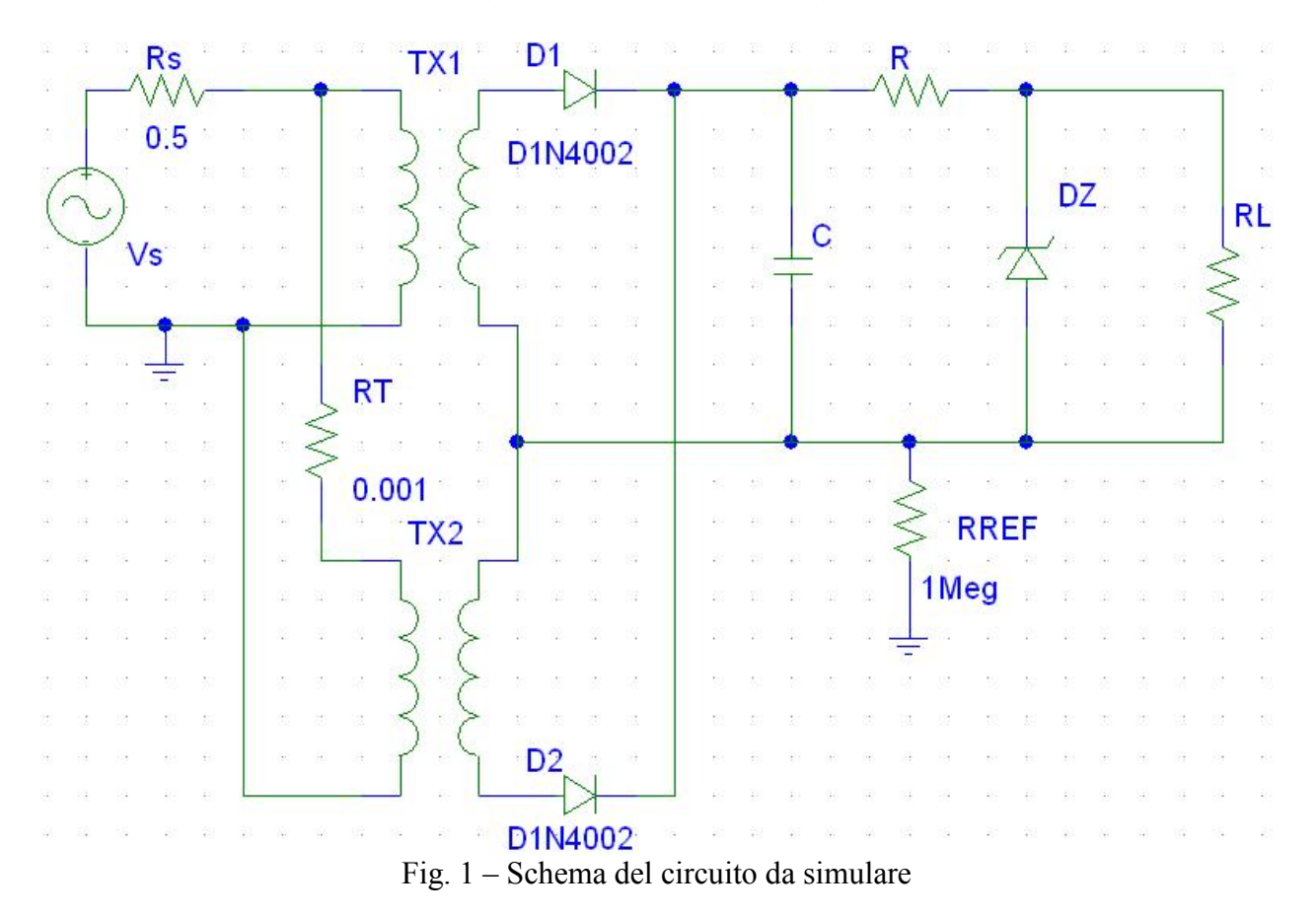

## **SIMULAZIONE PSPICE DELL'ALIMENTATORE STABILIZZATO**

- 1) Utilizzando i valori dei componenti calcolati nella precedente esercitazione disegnare il circuito facendo riferimento allo schema di Fig. 1 e seguendo i suggerimenti riportati di seguito.
- 2) Effettuare un'analisi transiente del circuito progettato e diagrammare:
	- l'andamento della tensione ai capi del condensatore C,
	- l'andamento della tensione in uscita  $V_0$ ,
	- la corrente nel condensatore,
	- per i seguenti valori della resistenza di carico:
	- $R<sub>L</sub> = R<sub>L</sub>min$
	- $RL = 1.25*RLmin;$
	- $RL = 2.5*RLmin$
	- $RL = 0.75$ <sup>\*</sup>RLmin.
- 3) Per  $R_L = R_{Lmin}$  ed  $R_L = 0.75^*R_{Lmin}$  effettuare simulazioni in transiente al variare dell'ampiezza e della frequenza della tensione di alimentazione. Diagrammare
	- l'andamento della tensione ai capi del condensatore C,
	- l'andamento della tensione in uscita  $V<sub>o</sub>$ .
	- Nelle simulazioni impiegare i seguenti valori:
	- $V_{ac} = 240V + 20\%$  @ f=50Hz
- $V_{ac} = 240V 20\%$  @ f=50Hz
- $V_{ac} = 240V$  @ f=50H<sub>Z</sub> +10%
- $V_{ac}$  =240V @ f=50H<sub>z</sub> -10%
- 4) Per  $R_L = R_{Lmin}$  ed  $R_L = 0.75^*R_{Lmin}$  effettuare simulazioni in transiente al variare del valore della capacità. Diagrammare
	- l'andamento della tensione ai capi del condensatore C,
	- la corrente nel condensatore,
	- Nelle simulazioni impiegare i seguenti valori:
	- $V_{ac} = 240V$  @ f=50H<sub>Z</sub> C = 2 C<sup>\*</sup>
	- $V_{ac}$  =240V @ f=50H<sub>Z</sub> C =0.5 C<sup>\*</sup>
	- Con C\* pari al valore di capacità precedentemente determinato
- 3) Analizzare i risultati delle precedenti simulazioni.

## Suggerimenti

- Il diodo zener può essere definito mediante il modello semplificato di figura. In esso:
	- o il diodo Dforward è un normale diodo caratterizzato dai parametri I<sub>s</sub> = 100pA e n = 1.679;
	- o il diodo Dreverse è un diodo ideale caratterizzato dai parametri  $I_s = 100pA$  e n = 0.01.
- $\triangleright$  I diodi rettificatori sono del tipo D1N4002.
- $\triangleright$  Per i modelli da utilizzare nelle simulazioni scaricare dal sito http://webuser.unicas.it/elettronica/Busatto/ per il corso Elettronica (CdL Ing. Elettrica) le due librerie:
	- diodi.lib
	- stabilizzatore.lib

da specificare come libreria nel menu "Analysis" del modulo Schematics di PSPICE.

 Il trasformatore a presa centrale non è disponibile nella versione "Student" di PSPICE, quindi è necessario realizzarlo mediante due trasformatori collegando in parallelo i due avvolgimenti primari ed in serie quelli secondari (vedi lo schema del circuito di Fig. 1). Il componente di SPICE da utilizzare si chiama XFRM LIN che è costituito da un primario di induttanza  $L<sub>P</sub>$  ed un secondario di induttanza  $L<sub>S</sub>$  i cui valori soddisfano le seguenti relazioni:

 $L_P/L_{S1} = L_P/L_{S2} = n^2$ 

n è il rapporto di trasformazione calcolato

 $L_p$  1 2 10 mH  $L_S$  3 4 10mH/n<sup>2</sup>

il fattore di accoppiamento va scelto come: K=0.999

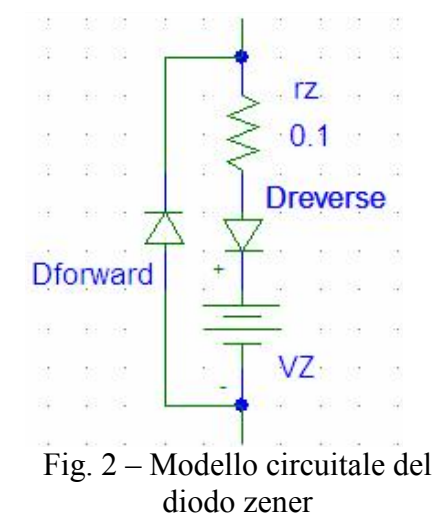